This booklet is a Quick Installation Guide through the basic steps needed to install the OmniView Universal PS/2 Adapter.

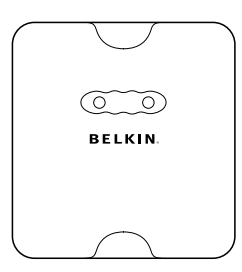

### **Package Contents**

- OmniView Universal PS/2 Adapter
- Sun 13W3 Video Cable
- DIN8 Cable
- USB, VGA Cable Kit
- Quick Installation Guide

## **Product Benefits**

- Converts Sun DIN8 and USB to PS2
- Converts Sun 13W3 video to HDDB15 SVGA
- Supports special Sun commands
- Does not require power
- Requires no software
- Emulates keyboard and mouse signals
- Supports Belkin ENTERPRISE Series KVM Switches
- Comes with the Belkin 2-Year Warranty

## **Introduction**

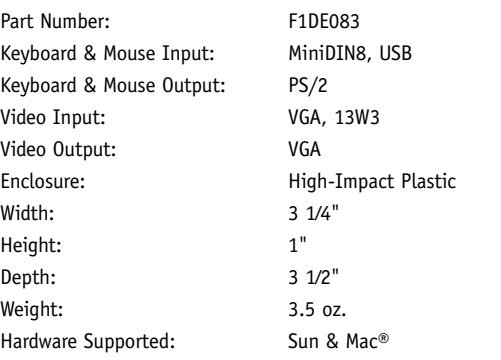

**Note:** Specifications are subject to change without notice.

# **Technical Specifications**

## **Follow these steps if you are using a USB computer system**

- **1.** Shut down your computer. Take the included VGA cable and connect the male end of the cable to the VGA port on the back of the computer. Connect the female end of the VGA cable to the Adapter.
- **2.** Take the included USB cable and connect it to the USB port on the back of the computer. Connect the other end of the USB cable to the Adapter.

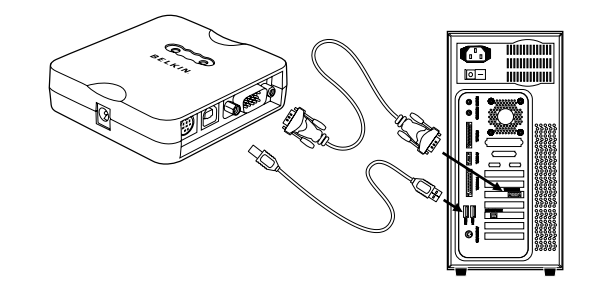

# **Installation: Step 1**

## **Follow these steps if you are using a Legacy Sun system**

- **1.** Shut down your computer. Take the included 13W3 cable and connect the end of the cable to the 13W3 port on the back of the computer. Connect the other end of the cable to the VGA port on the Adapter.
- **2.** Take the included miniDIN8 cable and connect it to the designated port on the back of the computer. Connect the other end of the miniDIN8 cable to the Adapter.

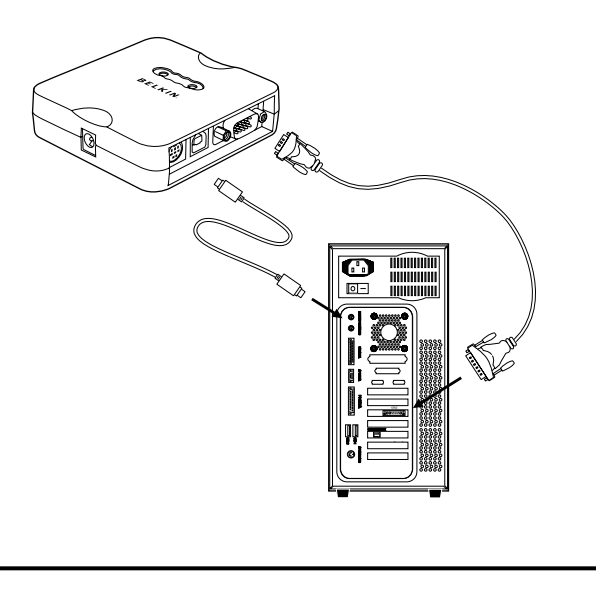

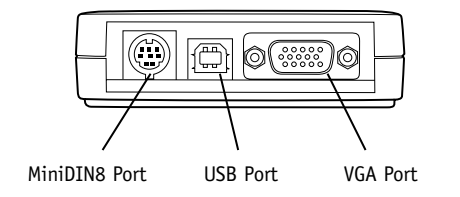

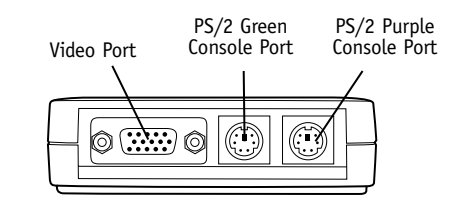

# **OmniView™ Universal PS/2 Adapter**

*Convert your Sun™ and USB platforms to PS/2 and VGA*

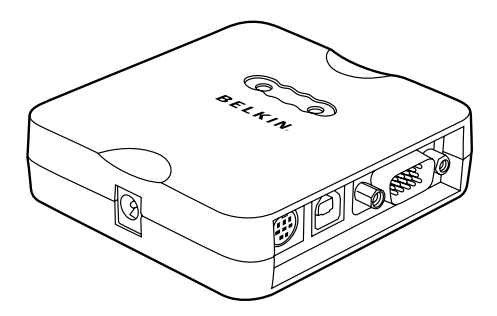

# **Quick Installation Guide**

F1DE083

**Follow these steps to connect a console to the Adapter**

- **1.** Connect your PS/2-type keyboard and mouse to the appropriate PS/2 green and purple console ports on the Adapter.
- **2.** Take the video cable that is attached to your VGA monitor and connect it to the blue console video port on the Adapter.
- **3.** You may now power up your computer system.

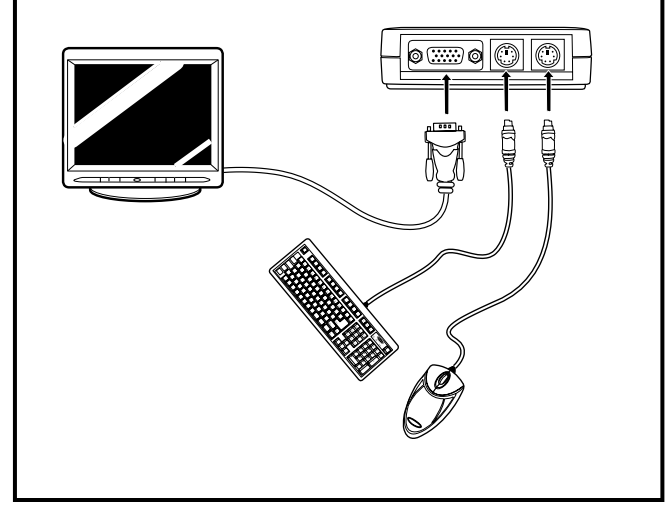

# **Installation: Step 2**

**Follow these steps to connect a KVM switch to the Adapter** (optional)

- **1.** Connect your PS/2 and VGA KVM cable kit to the appropriate console ports on the Adapter.
- **2.** You may now power up your computer system.

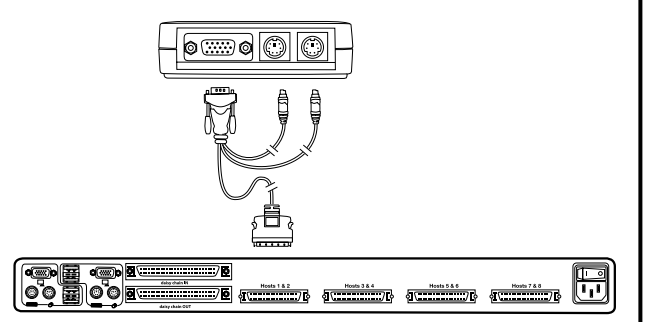

## **Installation: Step 3**

Belkin OmniView ENTERPRISE Quad-Bus Series 2x8 KVM Switch shown.

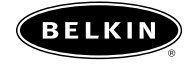

#### **Belkin Corporation**

501 West Walnut Street Compton • CA • 90220 • USA Tel: 310.898.1100 Fax: 310.898.1111

#### **Belkin Ltd.**

Express Business Park • Shipton Way Rushden • NN10 6GL • United Kingdom Tel: +44 (0) 1933 35 2000 Fax: +44 (0) 1933 31 2000

#### **Belkin B.V.**

Boeing Avenue 333 1119 PH Schiphol-Rijk • The Netherlands Tel: +31 (0) 20 654 7300 Fax: +31 (0) 20 654 7349

#### **Belkin Ltd.**

7 Bowen Crescent • West Gosford NSW 2250 • Australia Tel: +61 (0) 2 4372 8600 Fax: +61 (0) 2 4372 8603

#### **Belkin Tech Support**

US: 310.898.1100 ext. 2263 800.223.5546 ext. 2263 Europe: 00 800 223 55 460 Australia: 1800 235 546

## P74680

© 2004 Belkin Corporation. All rights reserved. All trade names are registered trademarks of respective manufacturers listed.

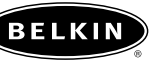

**belkin.com**

Free Manuals Download Website [http://myh66.com](http://myh66.com/) [http://usermanuals.us](http://usermanuals.us/) [http://www.somanuals.com](http://www.somanuals.com/) [http://www.4manuals.cc](http://www.4manuals.cc/) [http://www.manual-lib.com](http://www.manual-lib.com/) [http://www.404manual.com](http://www.404manual.com/) [http://www.luxmanual.com](http://www.luxmanual.com/) [http://aubethermostatmanual.com](http://aubethermostatmanual.com/) Golf course search by state [http://golfingnear.com](http://www.golfingnear.com/)

Email search by domain

[http://emailbydomain.com](http://emailbydomain.com/) Auto manuals search

[http://auto.somanuals.com](http://auto.somanuals.com/) TV manuals search

[http://tv.somanuals.com](http://tv.somanuals.com/)